### **Asking Questions About Disability: A Dataset Guide**

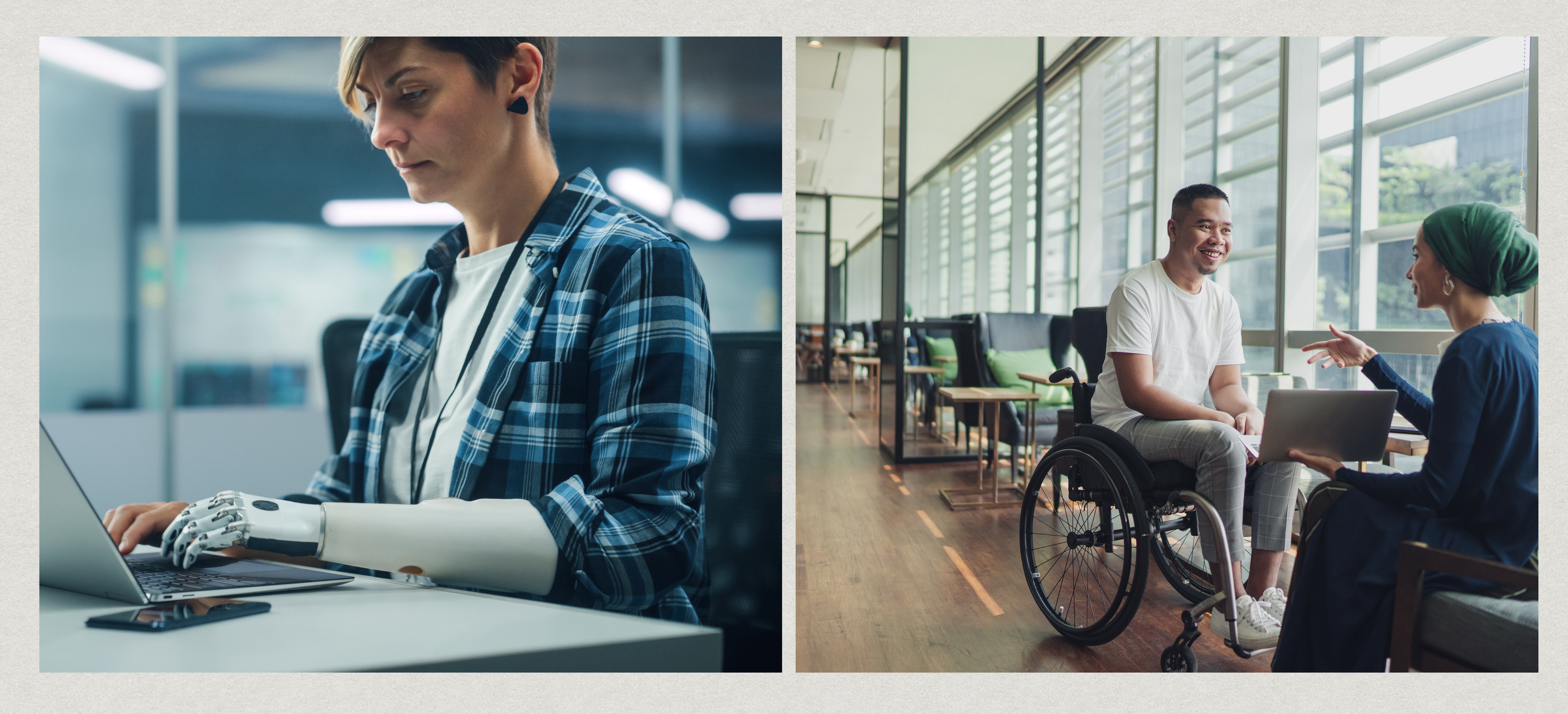

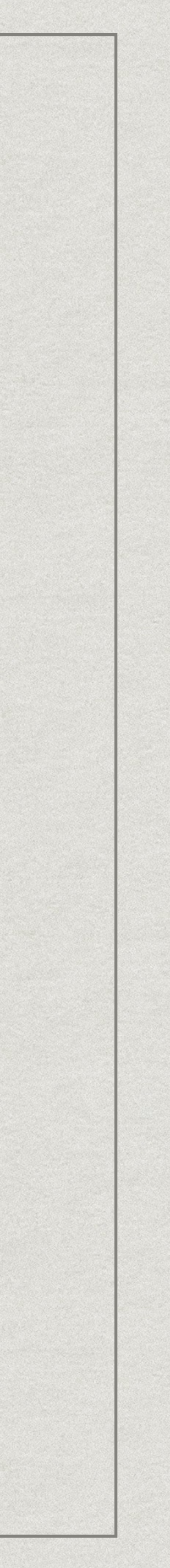

### **Introduction**

This guide was made to encourage and assist DataJam teams interested in

In this guide we will provide sample questions and cover 3 potential datasets

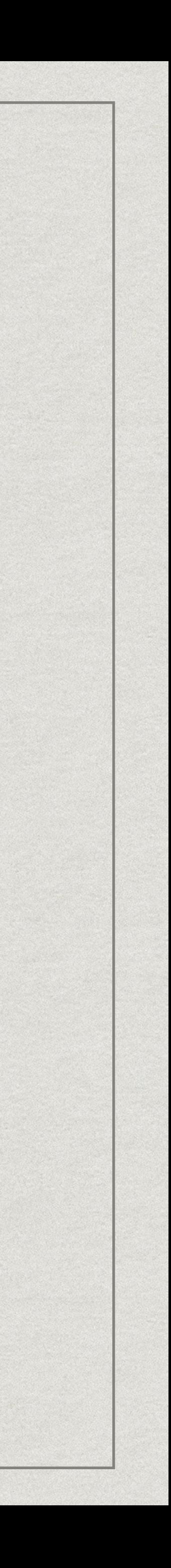

- $*$ exploring the topic of disability.
- \* students can use to research topics related to Disability:
	- **Disability and Health Data System (DHDS)**
	- **National Survey for Children's Health**
	- **NHIS National Health Interview Survey**

## **Defining Disability**

A Disability is any condition of the body or mind (impairment) that makes it more difficult for the person with the condition to do certain activities (activity limitation) and interact with the world around them (participation restrictions). (CDC)

Although "people with disabilities" sometimes refers to a single population, this is actually a diverse group of people with a wide range of needs. Two people with the same type of disability can be affected in very different ways. Some disabilities may be hidden or not easy to see.

According to the World Health Organization, disability has three dimensions:

1. Impairment in a person's body structure or function, or mental functioning; examples of impairments include

- loss of a limb, loss of vision or memory loss.
- 2. Activity limitation, such as difficulty seeing, hearing, walking, or problem solving.
- activities, and obtaining health care and preventive services.

3. Participation restrictions in normal daily activities, such as working, engaging in social and recreational

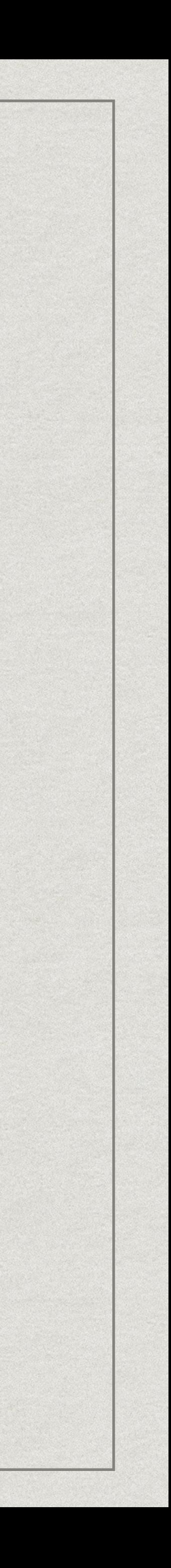

## **Why Study Disability?**

Studying the topic of Disability is crucial for understanding and disabilities, promoting inclusivity, and advancing social equity.

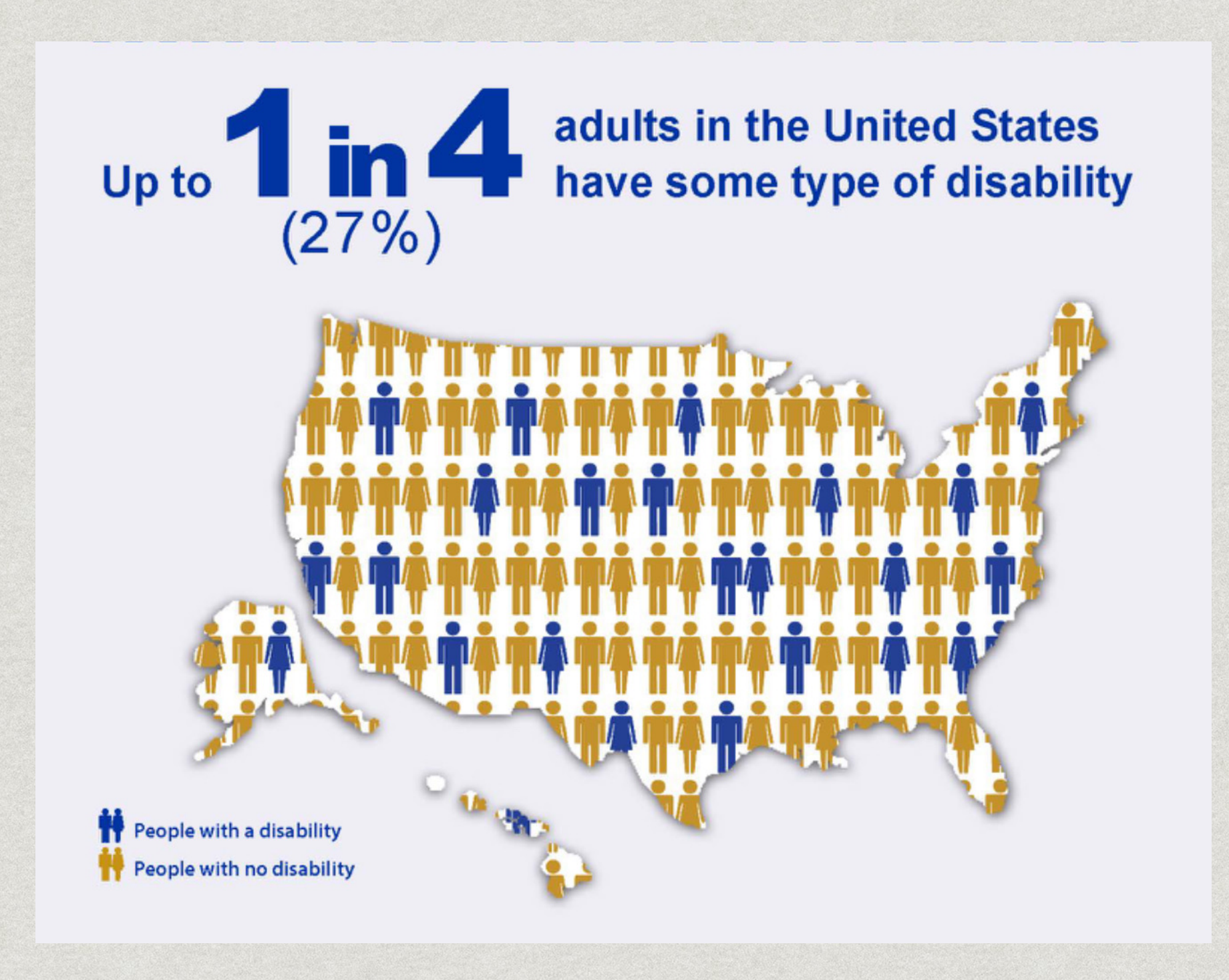

# addressing the diverse needs, experiences, and rights of individuals with

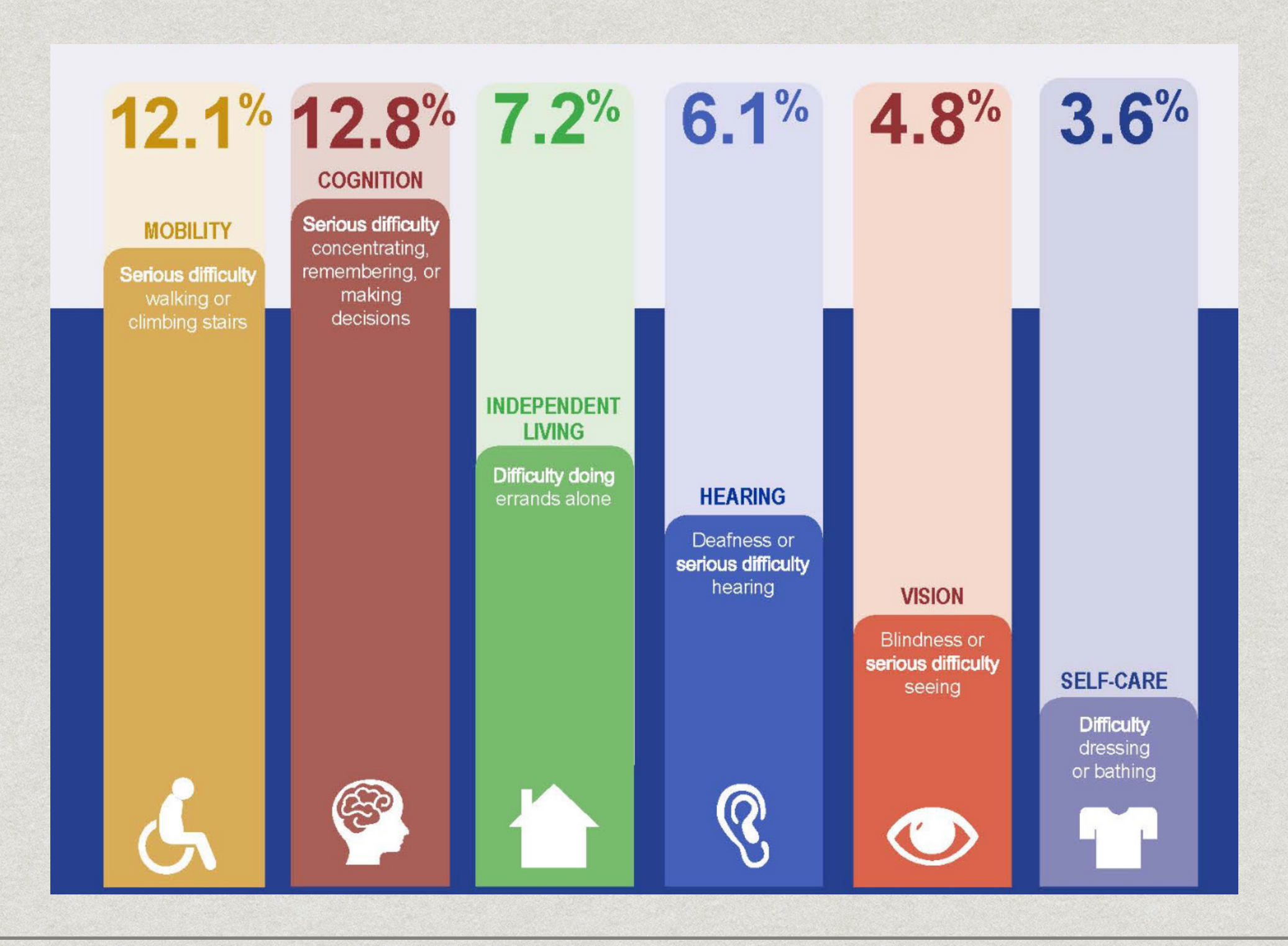

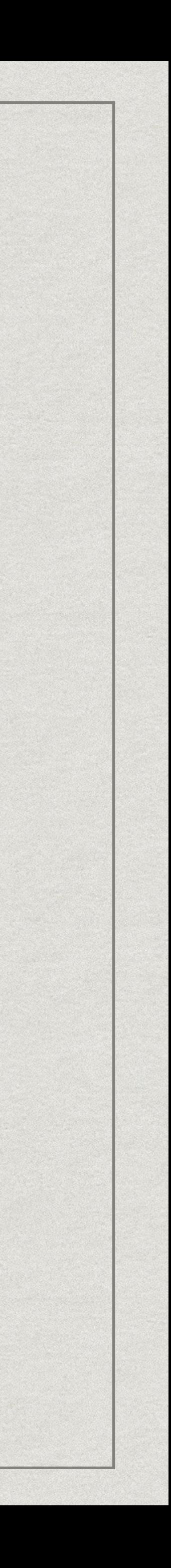

## **Crafting Questions About Disability**

#### **1. Know Your Focus:**

#### **2. Think Purpose:**

• Figure out why you're asking the question. What do you want to learn or understand better?

#### **3. Check What's Out There:**

Write your question so anyone can understand it. It should be specific and focused

• Look at what others have studied. Is there something missing or not fully explored?

• Decide what aspect of Disability you want to explore (like challenges in school, accessibility, employment, etc.). • Ask a friend or teacher if they understand your question. Does it make sense to them?

#### **4. Get Input:**

• Talk to people who know about disability—maybe students, teachers, or family members. What do they think is important to ask?

#### **5. Make it Clear:**

Be ready to explain why your question matters. How does it help us understand disability better?

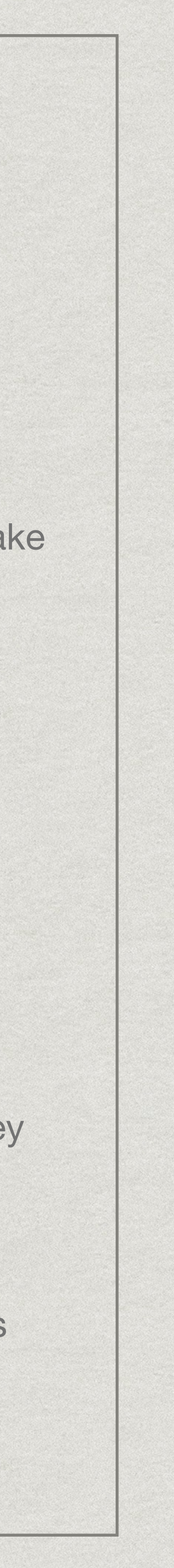

#### **6. Test It Out:**

#### **7. Make it Better:**

• If needed, tweak your question based on feedback. Keep it simple and direct.

#### **8. Think Ethically:**

- 
- Consider if your question is fair and respectful. Would it make someone uncomfortable?

#### **9. Share and Discuss:**

• Talk about your question with classmates or a teacher. What do they think?

#### **10. Explain Why:**

#### **The Disability and Health Data System** access information on six functional d

- **Cognitive** (serious difficulty conce
- **Hearing** (serious difficulty hearing
- **Mobility** (serious difficulty walking
- Vision (serious difficulty seeing or
- **Self-Care** (difficulty dressing or bath
- Independent living (difficulty doin You can use DHDS to answer questio
	- **What is the percentage of adults**
	- What is the percentage of adults
	- **How does the percentage of adults with disabilities variers with disabilities**

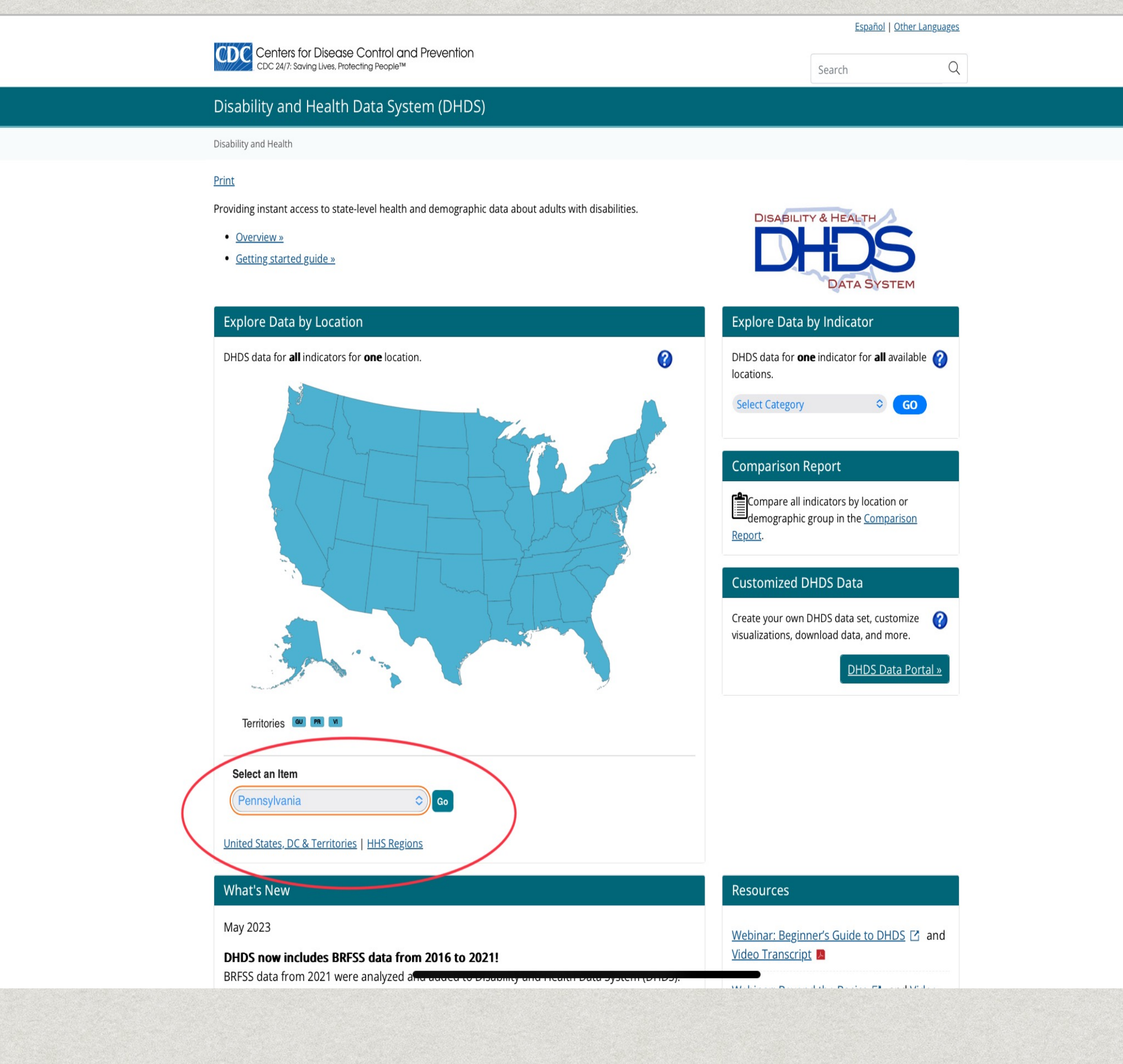

**Using DHDS - Explore Data by Location** Step 1 – From the Explore DHDS Data by Location section on the home page, select a location from the drop-down menu and click "Go" or click on a location on the map.

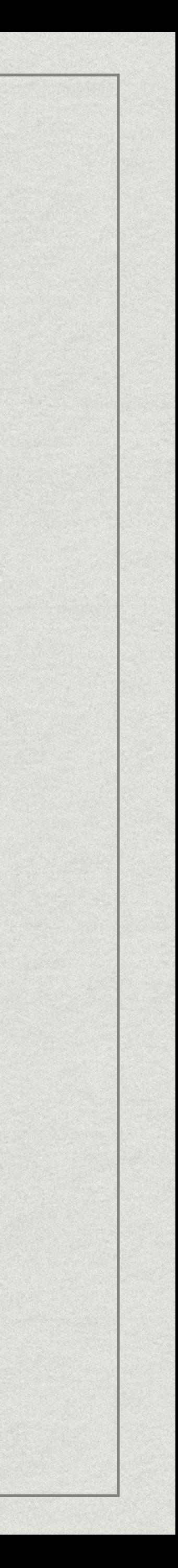

## **Using DHDS - Explore Data by Location**

Step 2 – View your selected data.

By default, data panels will display Disability Estimates data for the location you selected.

#### Disability and Health Data System (DHDS)

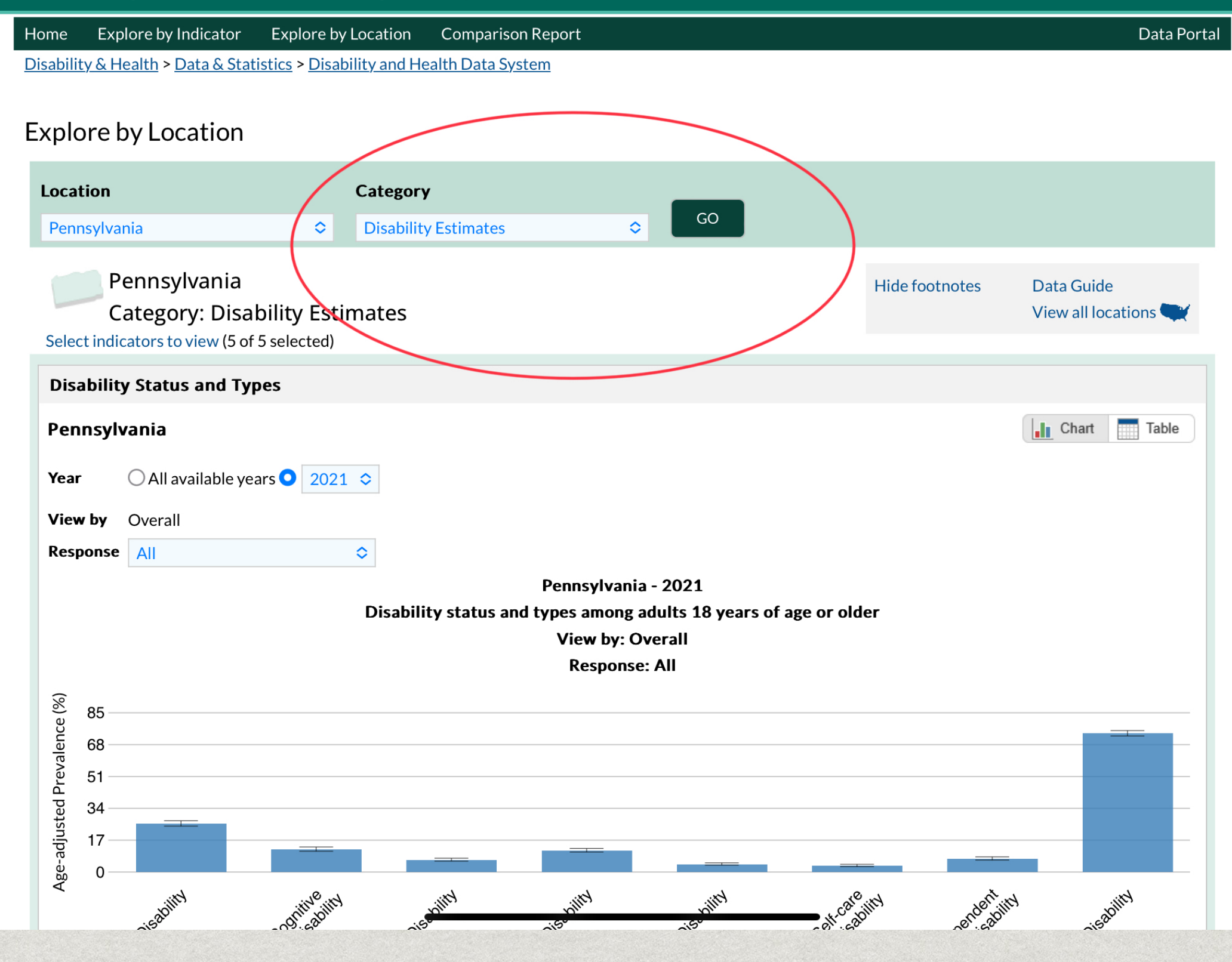

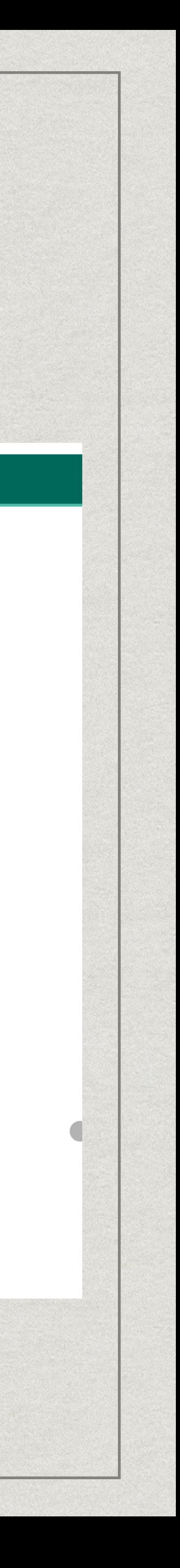

## **Using DHDS - Explore Data by Location**

Select a different location or category from the drop-down menus and click "Go".

Step 3 – Change the data panels displayed.

Click the "Select indicators to view" link to choose the indicators displayed in the data panels.

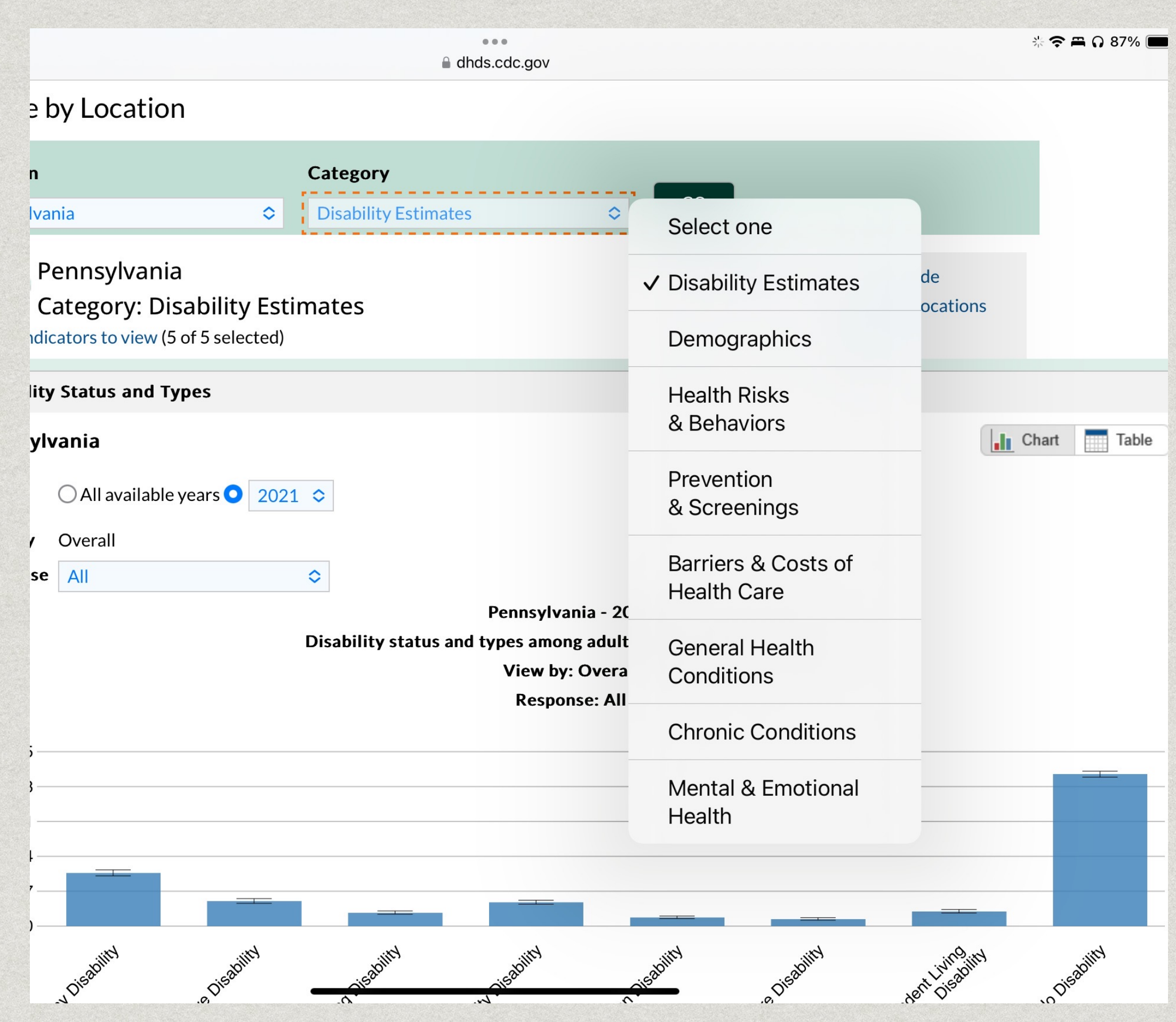

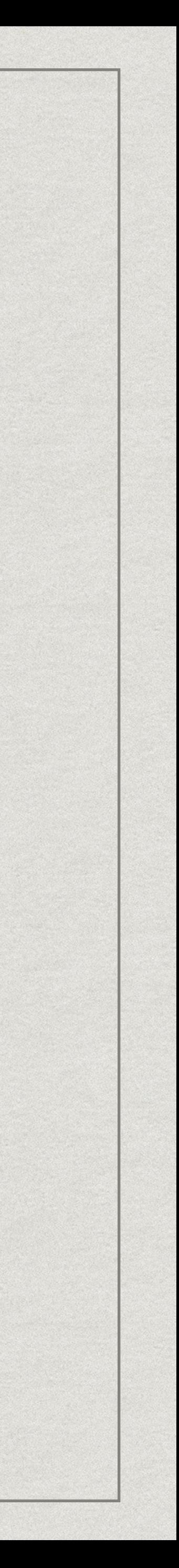

### **Using DHDS - Explore Data by Location**

Step 4 – Customize your data view.

Select different options from the View by and Response drop- down menus to customize the data displayed in each panel.

Click the Table and Chart buttons in the upper right corner of each panel to toggle between chart and table views.

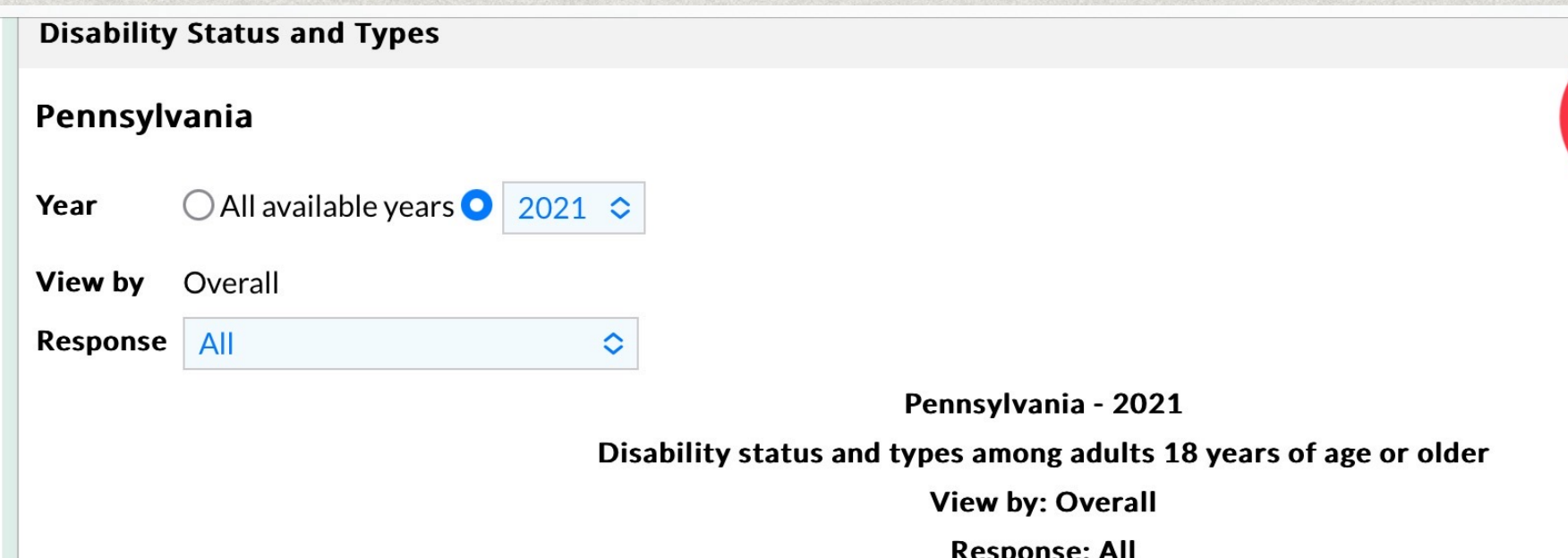

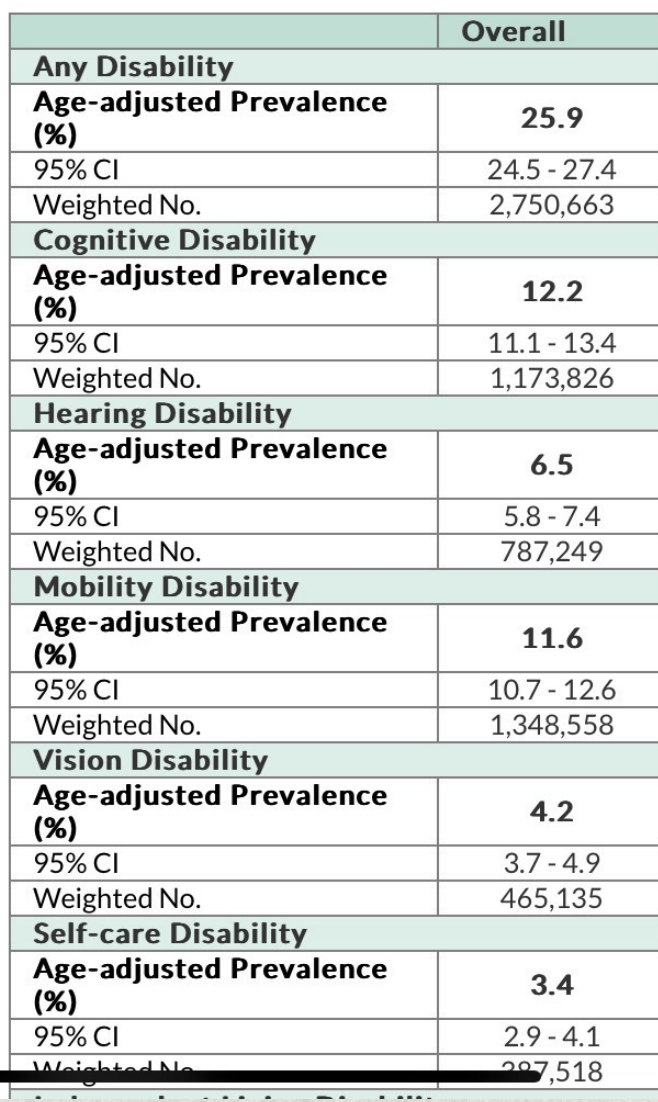

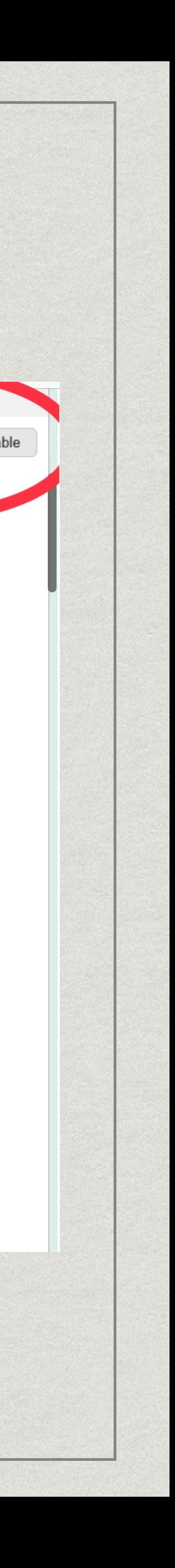

Users can also expl data by indicator, create comparison reports, as well as download DHDS da to create your own filtered dataset or customize data visualizations.

See How Here

- The National Survey for Childr vital resource for gathering con children's health and well-being
- It provides valuable insights inte children's health, including disa
- NSCH captures information on that children may experience, in
	- Cognitive impairments  $\bullet$
	- Hearing impairments  $\bullet$

 $\bullet$ 

Mobility limitations

There are three primary way options include:

1. View findings on single Interactive Data Query

2. Compare states on all the Across-State Comparison

- 3. View US maps shaded National Outcome and
	- [Click the links in each lin](https://www.childhealthdata.org/browse/survey)e

To begin your interactive data

1) Select a survey year and **level**.

2) Select your desired topic/ point (at-a-glance content m to view/download at this step 3) Select your **measure**.

These steps will direct you to where you can compare acros **regions** and by **numerous** st

For a detailed video guide cli https://youtu.be/I8ebFyrvHLd o9wUR or Search "How to U Interactive Data Query" on You

### **NSCH - Using the Across-State Comparison Tables**

Select to view National Outcome or Performance Measures

To see the full measure description, hover over the measure title

NSCH Interactive Data Query (2016 -Present)

Ways to Compare Data Across States on the DRC

**Comparison Tables: Compare NPM/NOMs Across States** 

US Maps: Compare NPM/NOMs **Across States** 

**Request NSCH Datasets** 

Archived Data Query - NSCH and NS-CSHCN Prior to 2016

Archived Data Resources and Snapshots - NSCH and NS-CSHCN Prior to 2016

### Compare State Data through Comparison **Tables**

#### 2020-2021 National Survey of Children's Health (two

#### years combined)

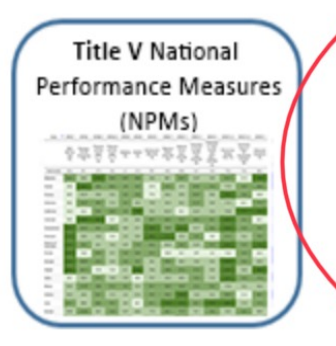

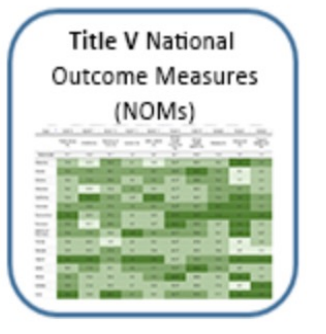

#### Title V National Performance Measures (NPMs)

This table represents the prevalence rates of National Performance Measures (NPM) across states. NPMs cover topics related to health behaviors, health care access, quality, and much more.

earn More

#### Title V National Outcome Measures (NOMs)

This table represents the prevalence rates of National Outcome Measures (NOM) across states. NOMs cover topics on health status, morbidity, mortality and other health outcomes.

**Learn More** 

#### 2019-2020 National Survey of Children's Health (two years combined)

**Title V National** Performance Measures **Title V National Performance Measures (NPMs)** 

- Hover over each measure title to see the full measure description, learn whether high or lower prevalence means better performance and see the data source.
- Click on any prevalence estimate to compare national and state level data and to access subgroup level data (i.e. age, race, income, insurance type) for individual measures.

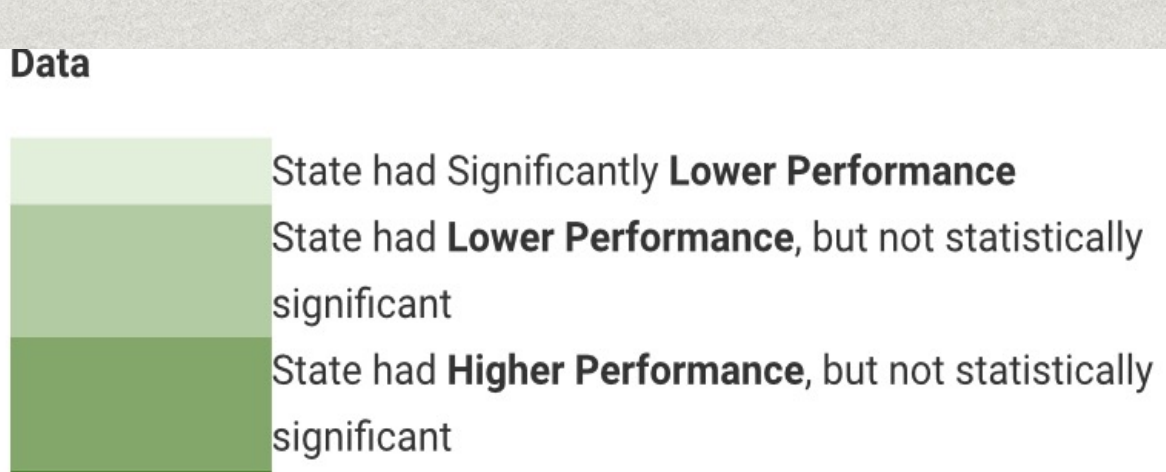

State had Significantly Higher Performance

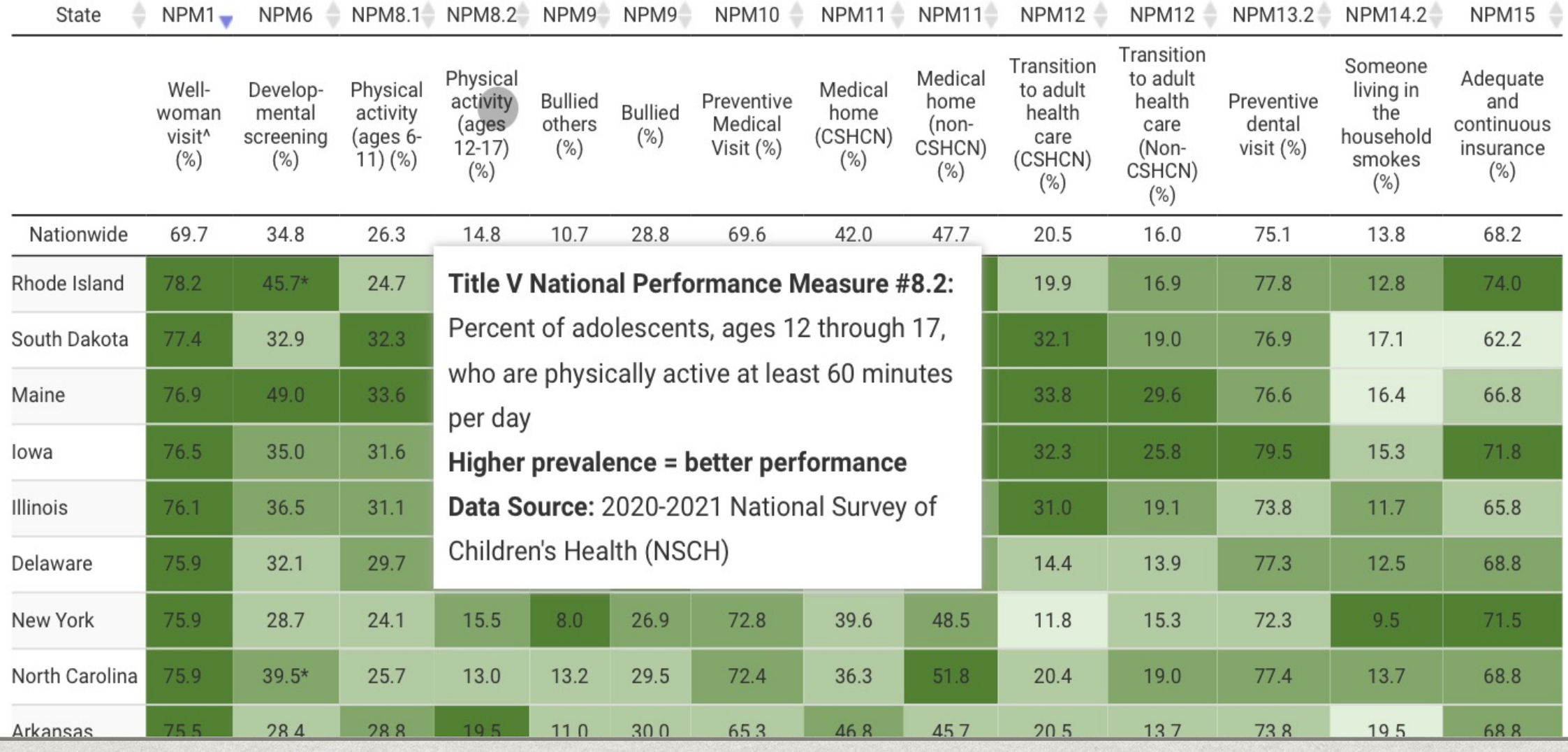

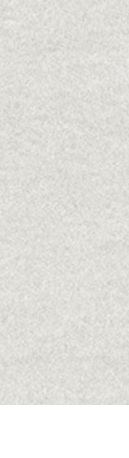

### **NSCH - Using the Across-State Comparison Tables**

- The color-coding in the table represents a state's comparison with national estimates
- To sort a measure by state prevalence, click the arrows at the top of the column

on the DRC

**NPM/NOMs Across States** 

**Across States** 

**Request NSCH Datasets** 

CSHCN Prior to 2016

Prior to 2016

- **Comparison Tables: Compare**
- US Maps: Compare NPM/NOMs
	-
- Archived Data Query NSCH and NS-
- Archived Data Resources and Snapshots - NSCH and NS-CSHCN
- To sort a measure by state prevalence, click the arrows at the top of the column.
- Hover over each measure title to see the full measure description, learn whether high or lower prevalence means better performance and see the data source.
- Click on any prevalence estimate to compare national and state level data and to access subgroup level data (i.e. age, race, income, insurance type) for individual measures.

Color Key of State Level Data When Compared to National Level Data

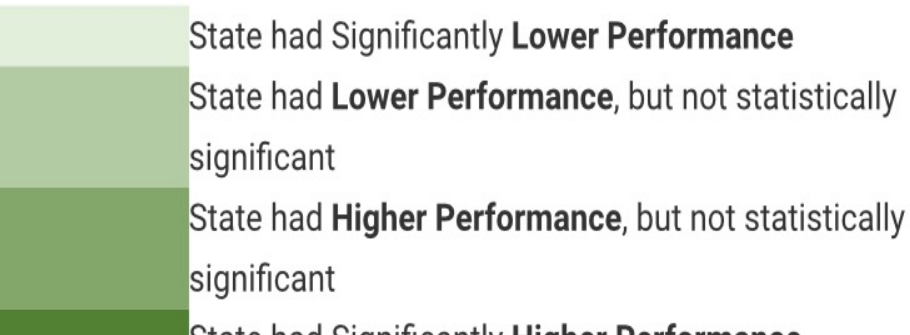

State had Significantly Higher Performance

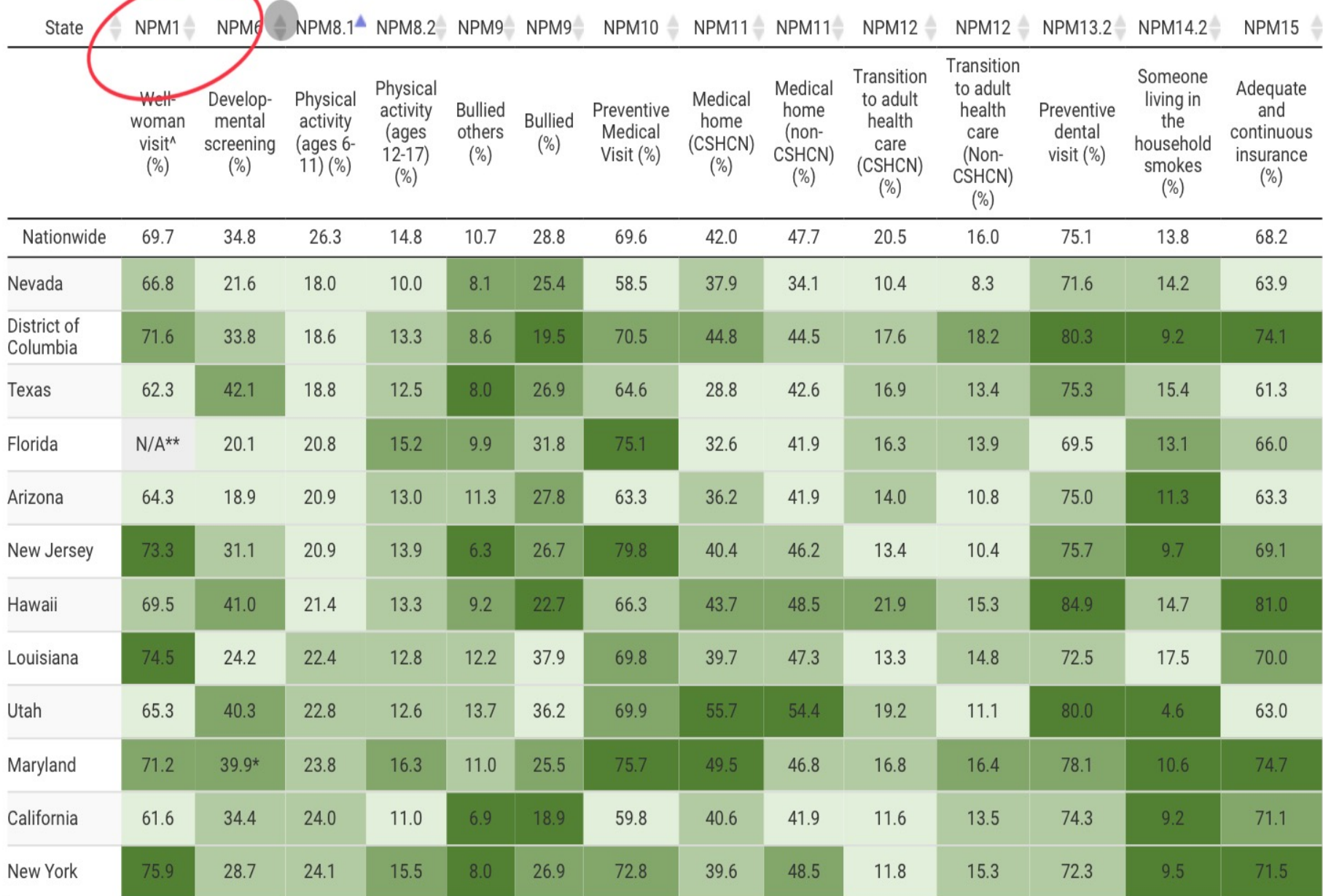

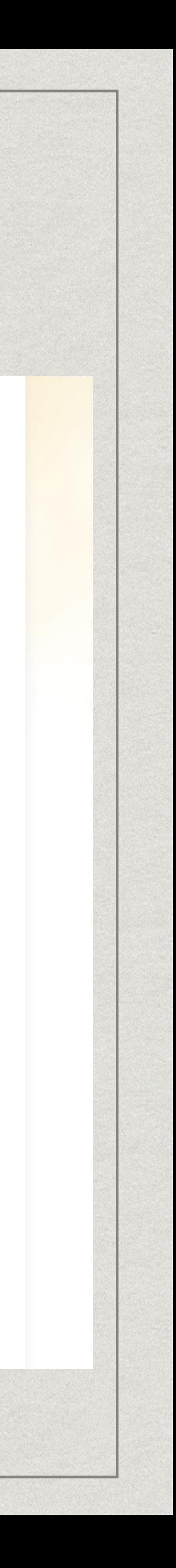

### **NSCH - Using the Across-State Comparison** Tables

Ē

\* To compare national and state level data and to access subgroup level data in the data query, click on any prevalence estimate in the table

### **Title V National Performance Measures (NPMs)** Across State Comparison Table, 2020-2021 NSCH

- To sort a measure by state prevalence, click the arrows at the top of the column.
- Hover over each measure title to see the full measure description, learn whether high or lower prevalence means better performance

**Color Key of State Level Data When Compared to National Level** Data

State had Significantly Lower Performance

Performance, but not statistically

cantly Higher Performance

Performance, but not statistically

12 NPM12 NPM13.2 NPM14.2 NPM15

13.8

68.2

NPM 11.1: Percent of children with special health care needs, ages 0 through 17, who have a medical home

2020-2021 National Survey of Children's Health (NSCH) (two years combined)

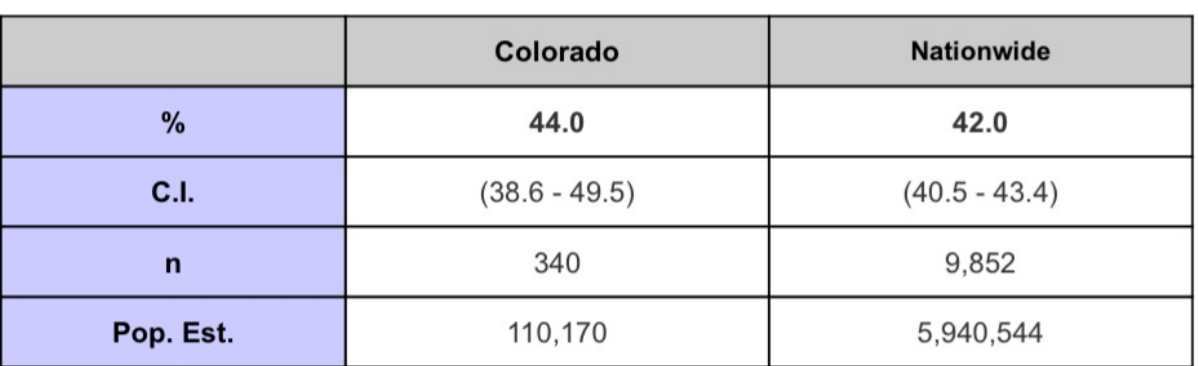

C.I. = 95% Confidence Interval. Percentages and population estimates (Pop.Est.) are weighted to represent child population in LIS

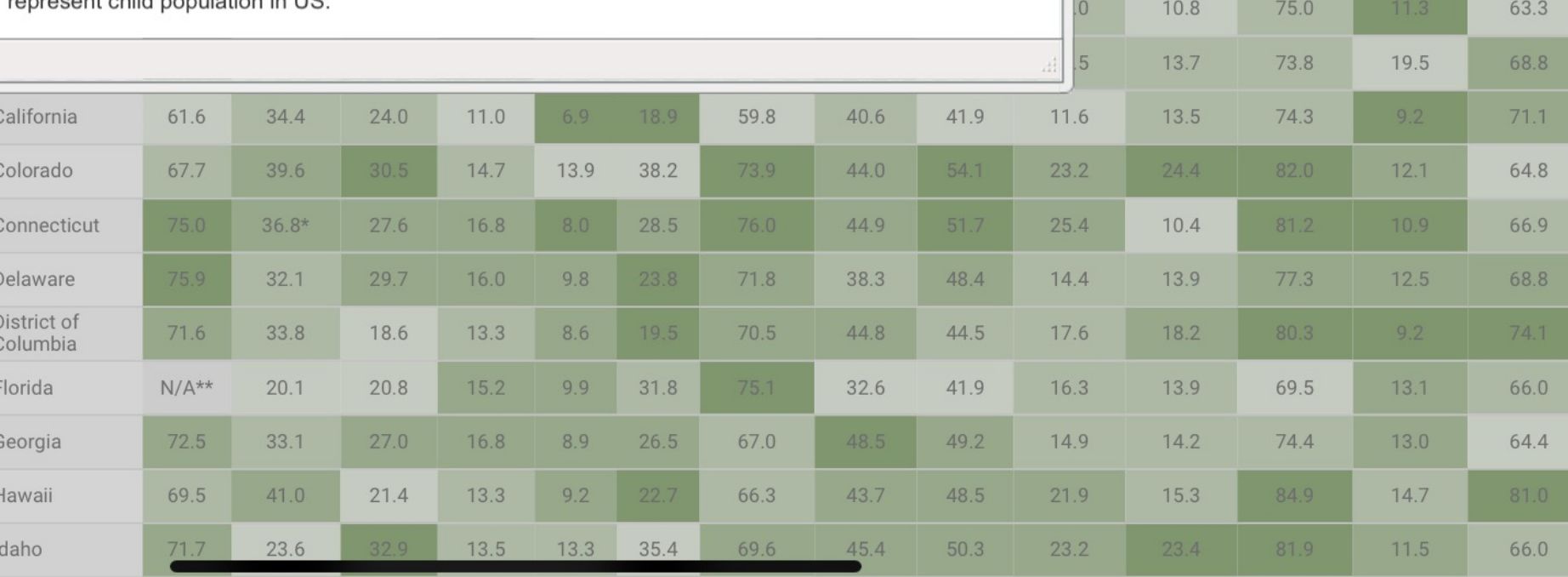

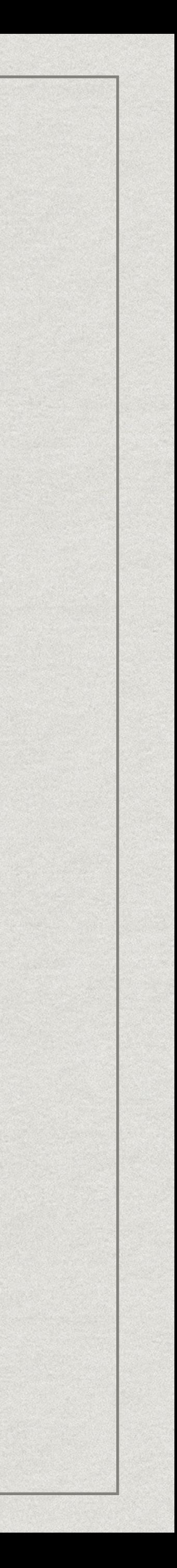

### NSCH Datasets are av Users will need to request **Public Datasets are als**

of SAS or Stata Softwa

- The National Health Interview Survey providing detailed data about the Am information on disabilities.
- ACS captures data on various functic
	- Cognitive impairments (difficulty concentration or making decisions)
	- Hearing impairments (difficulty hearth
	- Mobility limitations (difficulty walking
	- Vision impairments (difficulty seeir
	- Challenges in self-care (difficulty dressing or bather
	- Independent living difficulties (difficulties)

If you're looking for a s estimate from the NHI section of the NHIS we useful for you.

For example, let's look estimate of adults with hearing from 2019-202 at this page (Click the

### NHIS – Interactive Data Query System

Click on the estimates you want to see, in this case we'll take a look at the final data from the 2019 – 2022 NHIS for adults

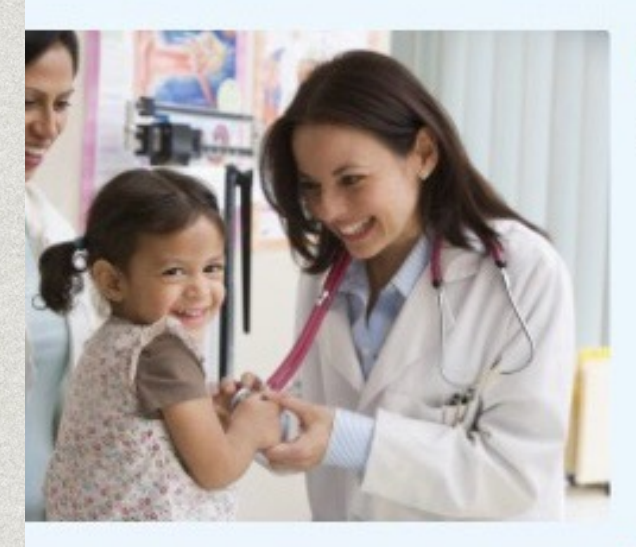

**Interactive Summary Health Statistics for Children** Annual estimates for the U.S. child population by demographic subgroup

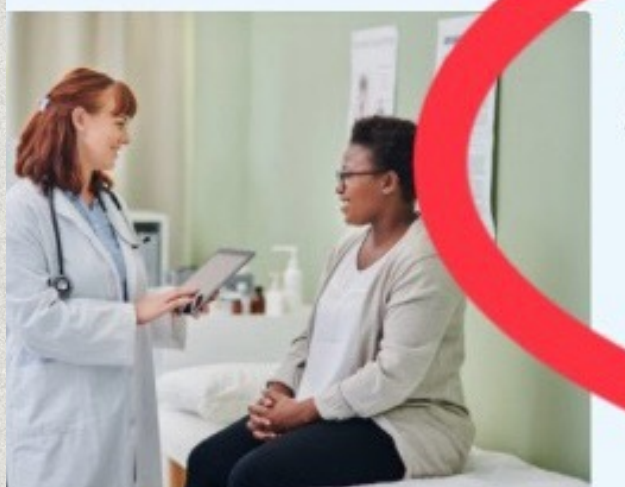

**Interactive Summary Health Statistics for Adults** Annual estimates for the U.S. adult population by demographic subgroup

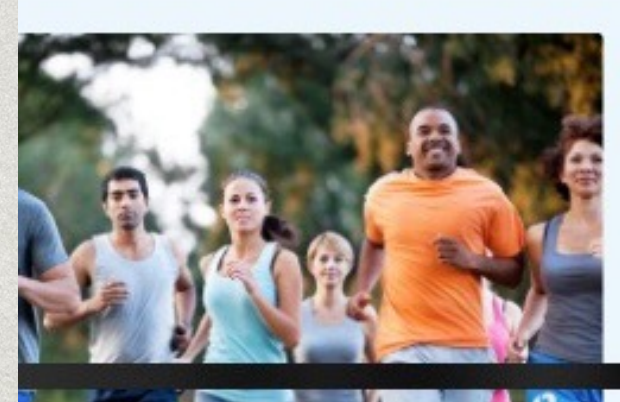

Interactive Summary Health Statistics by Race and Hispanic or Asian Origin Subgroups

Three-year averages for the U.S. adult population by detailed race and ethnicity

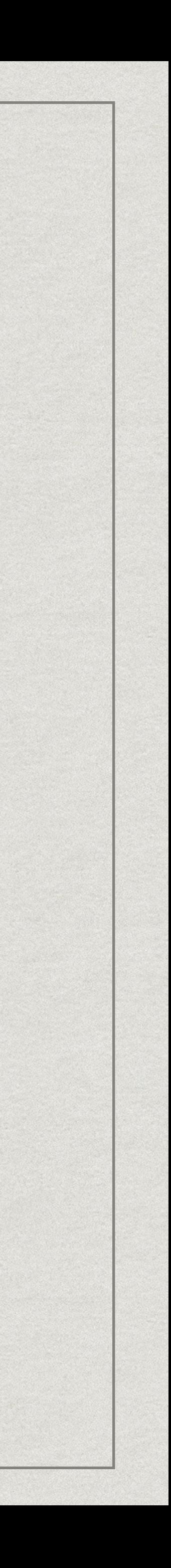

### NHIS - Interactive Data Query System Interactive Summary Health Statistics for Adults

Select the topic you want to choose on the left hand menu

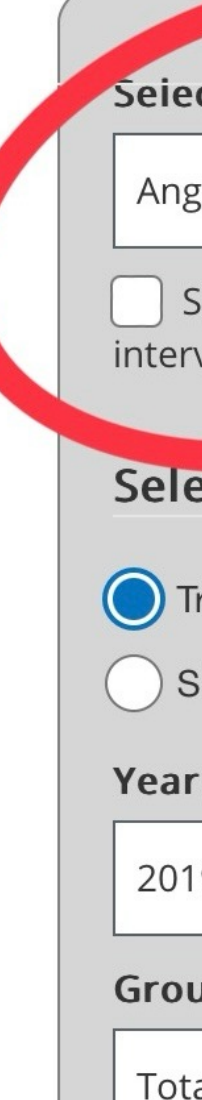

Interactive Summary Health Statistics for Adults provide annual estimates of selected health topics for adults aged 18 years and over based on final data from the National Health Interview Survey. Estimates can be grouped by characteristics such as age, race, or sex by clicking on the "Group by" dropdown menu.

After you select the available health topics, the table will automatically be updated. The data can be viewed as a plot under the "Charts" tab, with line graphs for trends over time and grouped bar graphs for the cross-sectional view. The "Technical Notes" tab displays links to previous data releases as well

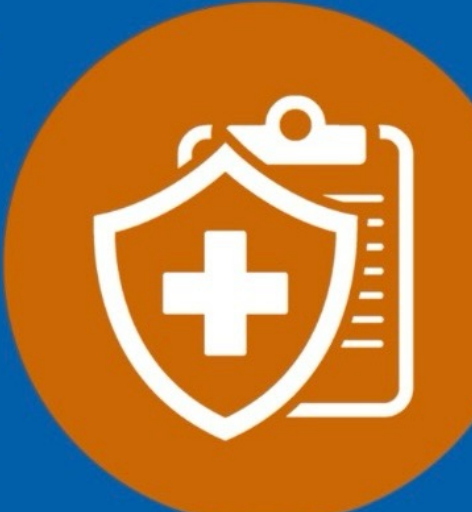

as technical documentation on the measures and methodology used to produce the estimates. The generated table and graph can be downloaded with the download button with under each tab. To view the Korn-Graubard confidence intervals, select the "95% confidence intervals" checkbox.

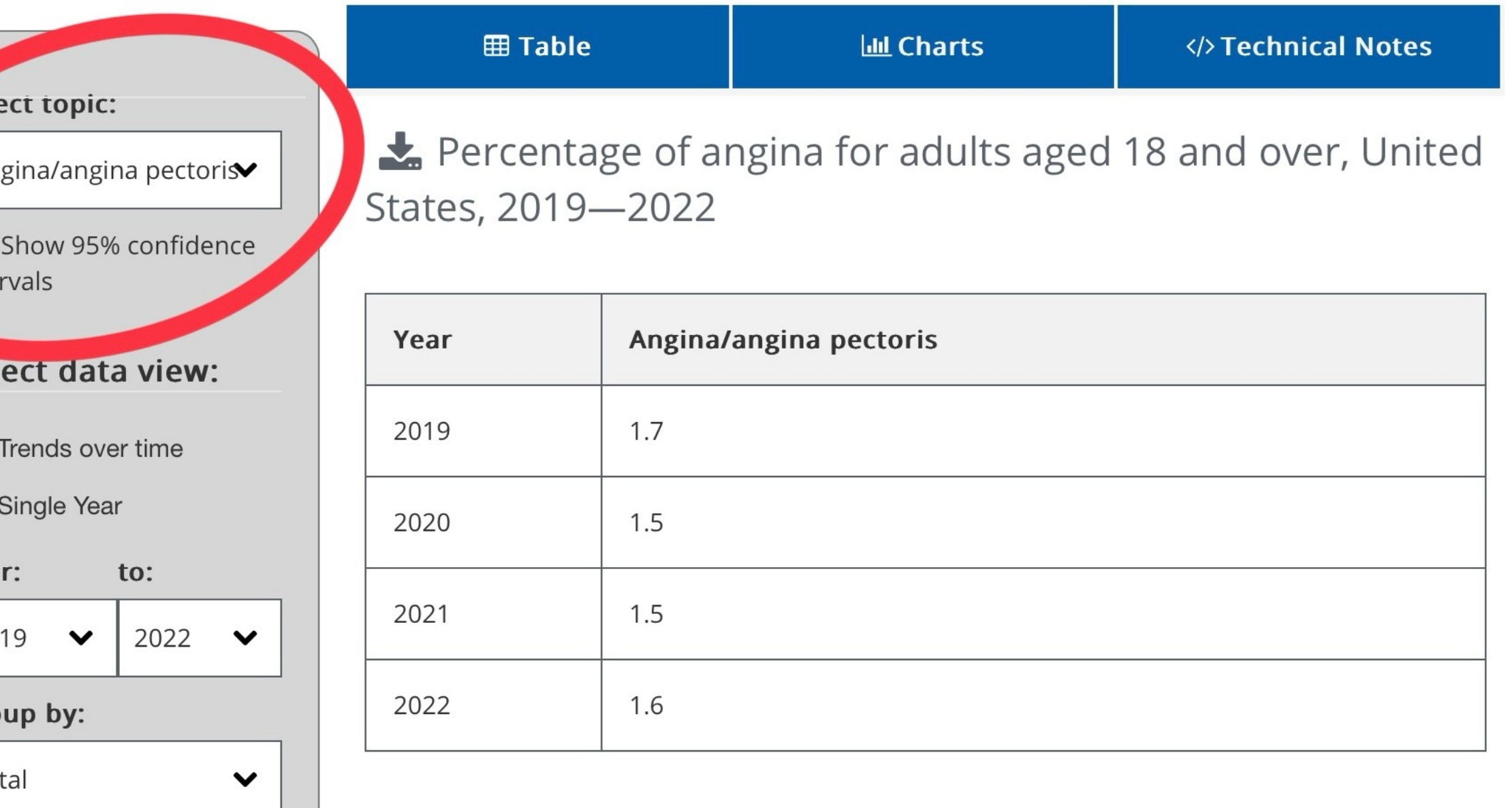

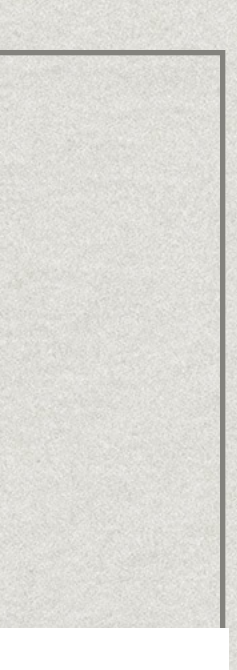

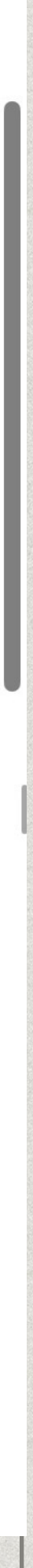

## NHIS - Interactive Data Query System

Choose whether you want to see a single year or compare multiple years

Interactive Summary Health Statistics for Adults provide annual estimates of selected health topics for adults aged 18 years and over based on final data from the National Health Interview Survey. Estimates can be grouped by characteristics such as age, race, or sex by clicking on the "Group by" dropdown menu.

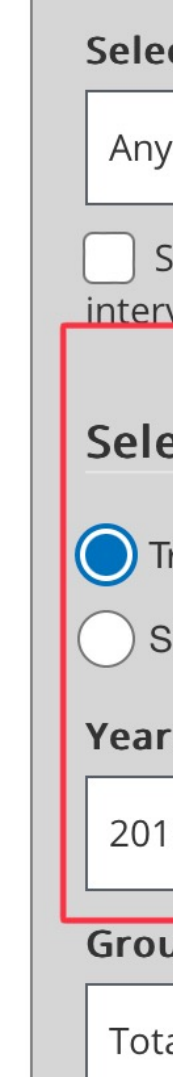

#### Interactive Summary Health Statistics for Adults

After you select the available health topics, the table will automatically be updated. The data can be viewed as a plot under the "Charts" tab, with line graphs for trends over time and grouped bar graphs for the cross-sectional view. The "Technical Notes" tab displays links to previous data releases as well

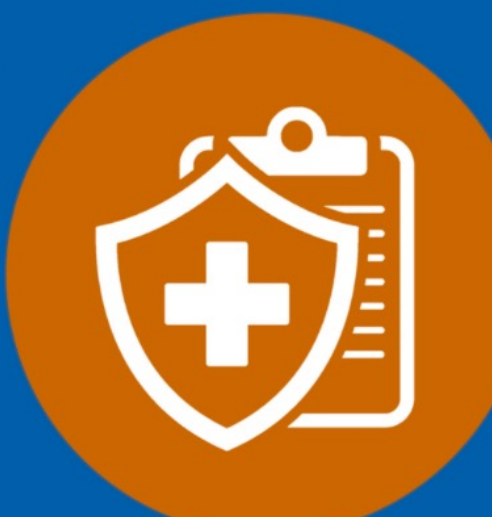

as technical documentation on the measures and methodology used to produce the estimates. The generated table and graph can be downloaded with the download button the under each tab. To view the Korn-Graubard confidence intervals, select the "95% confidence intervals" checkbox.

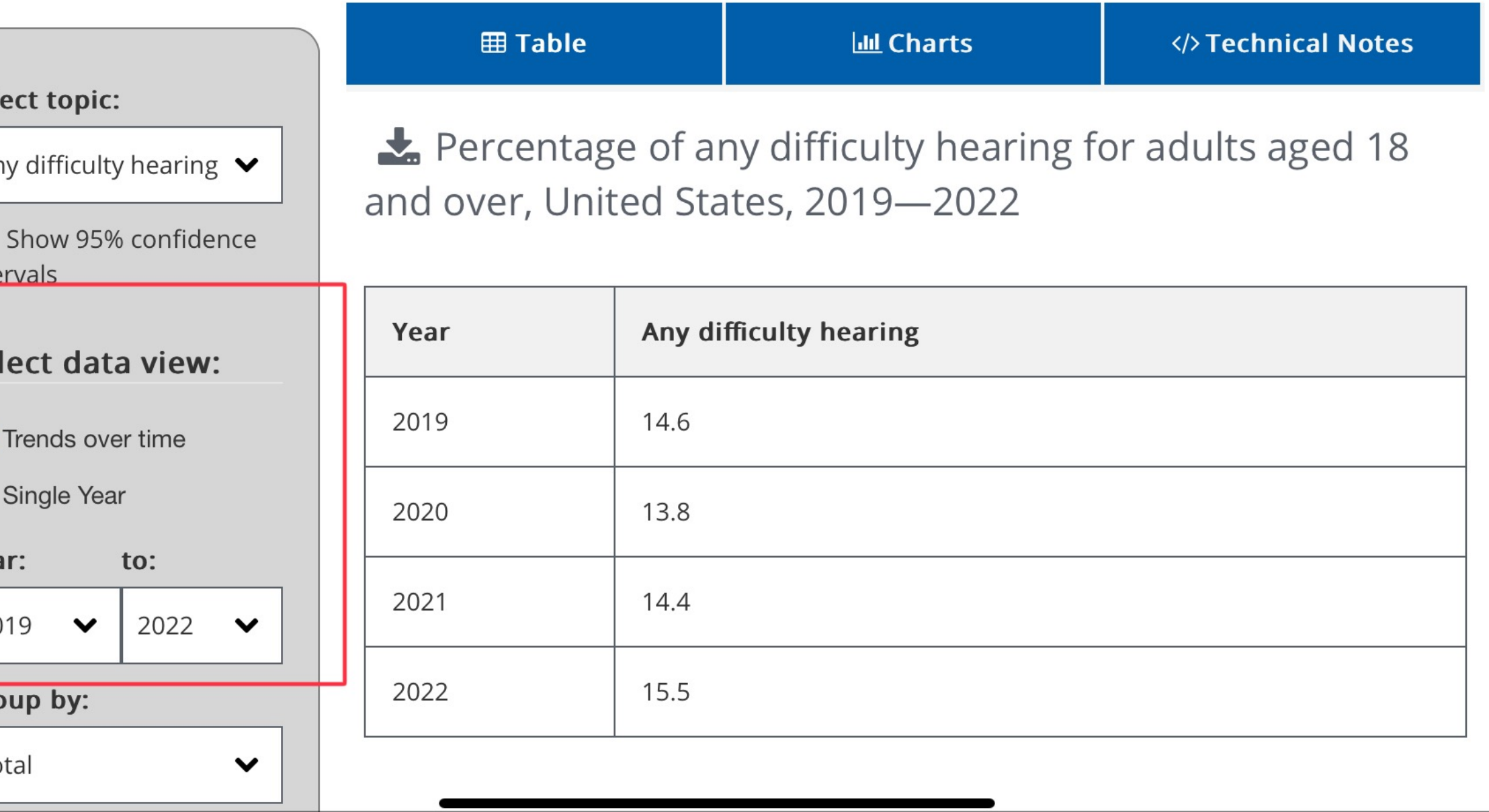

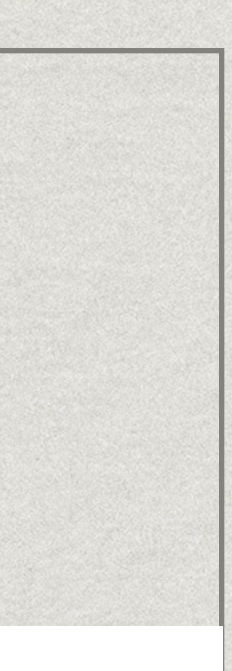

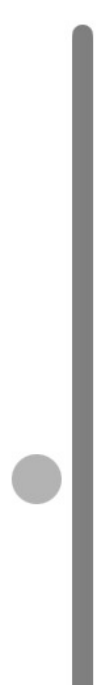

### NHIS - Interactive Data Query System After you select the available health topics, the table will automatically be updated. The data can be

You can choose to group results by different characteristics, in this case we choose disability status.

You can also select your level, for example if you want to see just responses marked as "with disability".

viewed as a plot under the "Charts" tab, with line graphs for trends over time and grouped bar graphs for the cross-sectional view. The "Technical Notes" tab displays links to previous data releases as well

**田 Table** 

as technical documentation on the measures and methodology used to produce the estimates. The generated table and graph can be downloaded with the download button with under each tab. To view the Korn-Graubard confidence intervals, select the "95%" confidence intervals" checkbox.

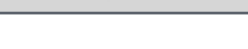

Select topic:

```
Any difficulty hearing \blacktriangleright
```
Show 95% confidence intervals

#### **Select data view:**

Trends over time

( ) Single Year

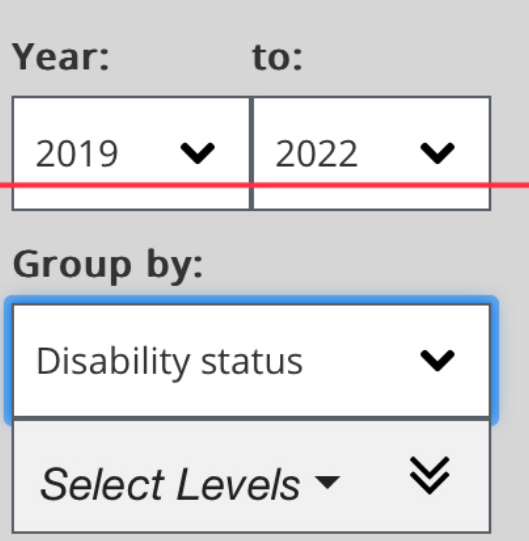

Percentage of any difficulty hearing for adults aged 18 and over, United States, 2019-2022

**III** Charts

</>Technical Notes

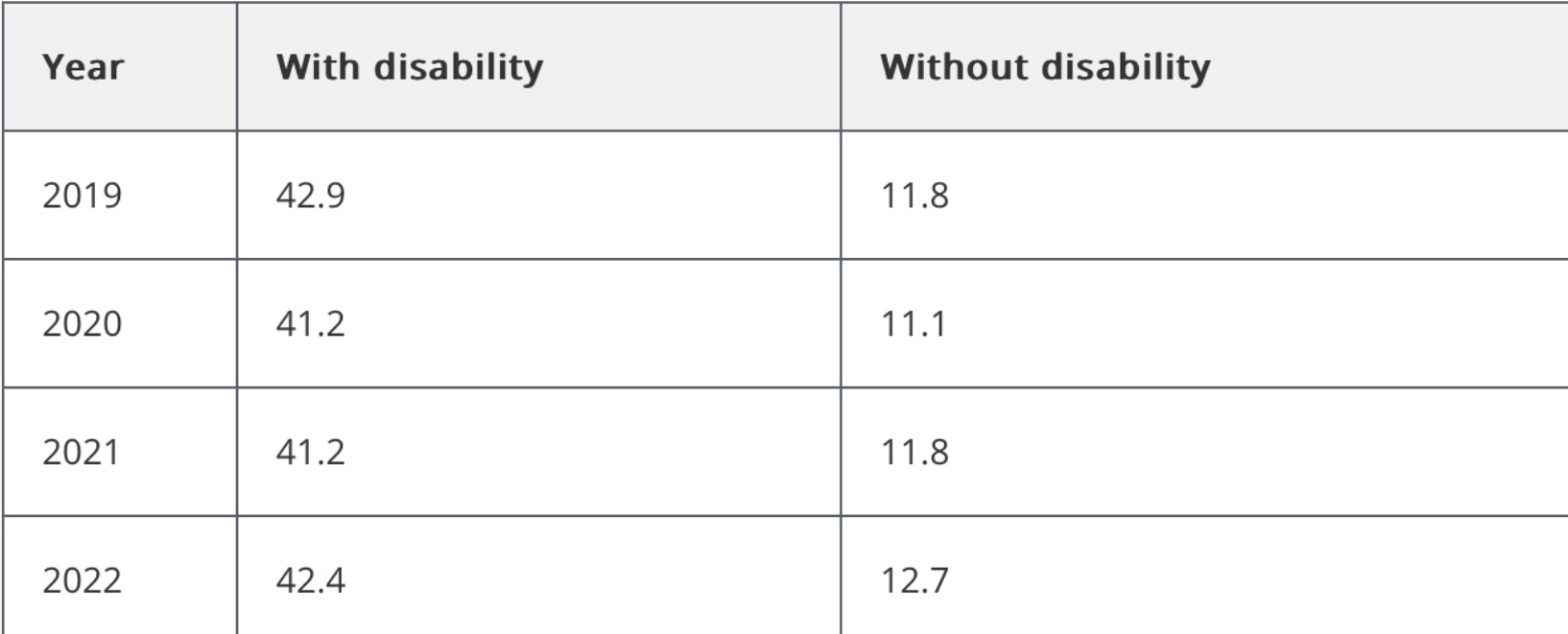

#### **Notes**

#### Any difficulty hearing

Respondents were asked if they had difficulty hearing (even with hearing aids, for those who use them). Respondents who reported "some" or "a lot" of difficulty or who could not hear at all were classified as having hearing difficulty. More information on the questions and variables used for this measure can be found in the adult codebook.

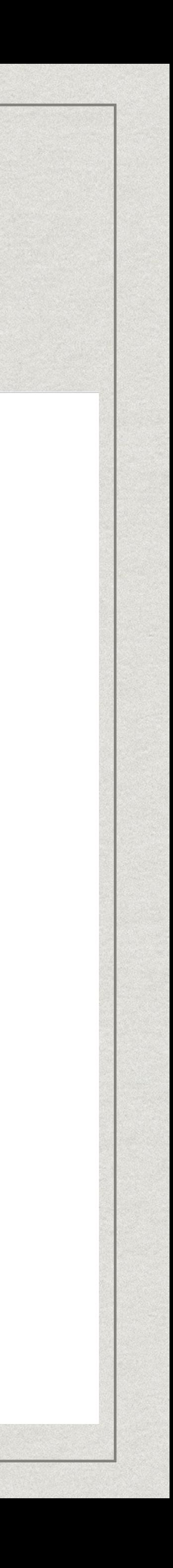

## NHIS - Interactive Data Query System

You can also see your data visualized by clicking on charts.

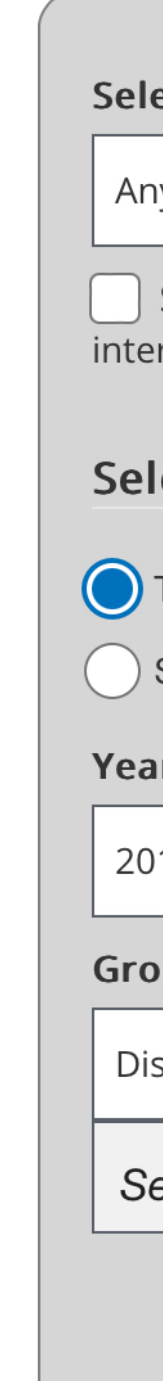

#### ect topic:

iy difficulty hearing  $\blacktriangleright$ 

Show 95% confidence vals

#### lect data view:

Trends over time

Single Year

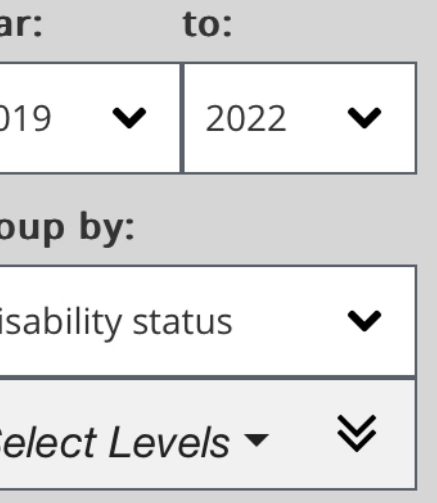

**Lill Charts 田 Table** </>Technical Notes Percentage of any difficulty hearing for adults aged 18 and over, United States, 2019-2022

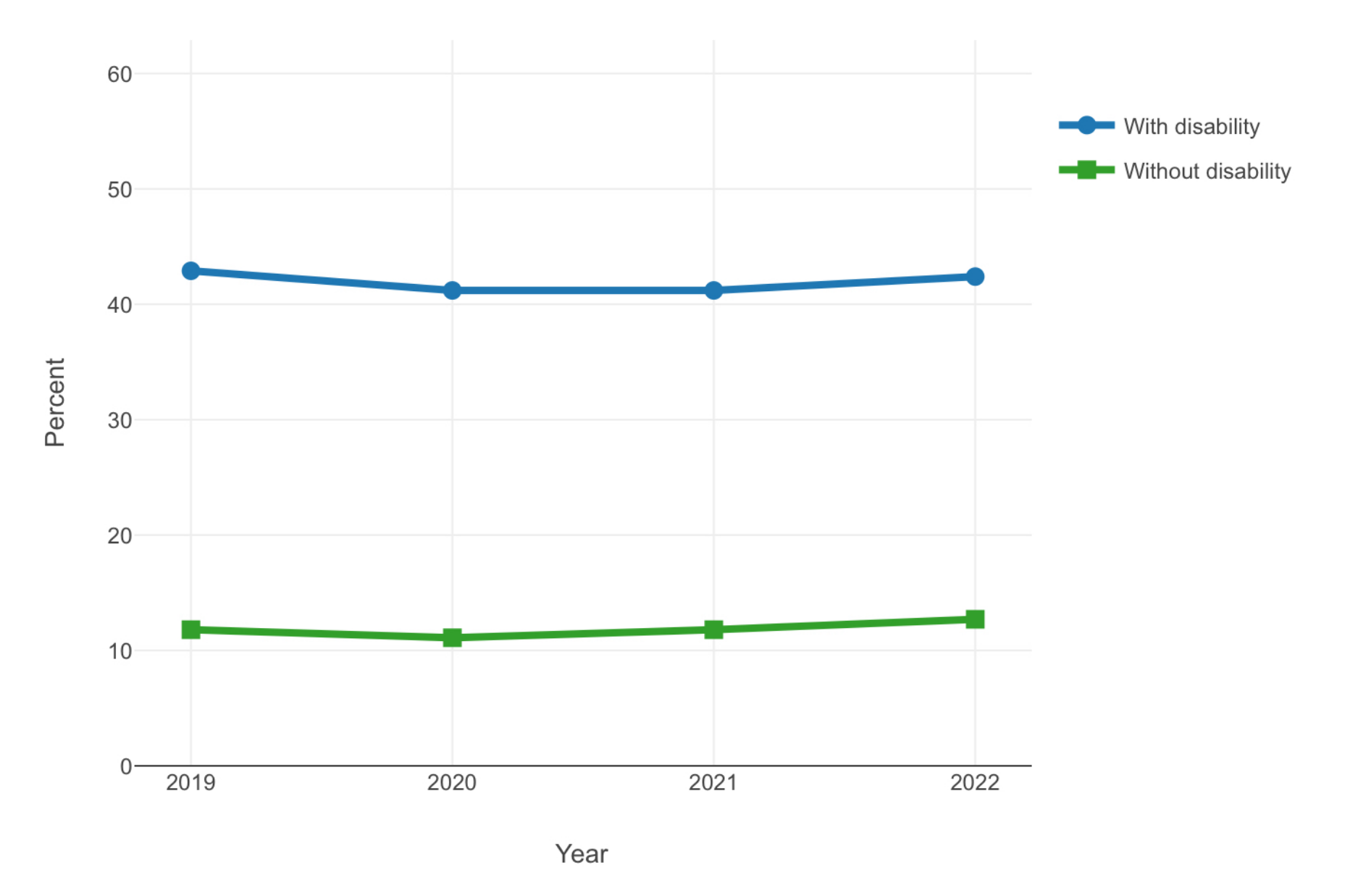

Any difficulty hearing

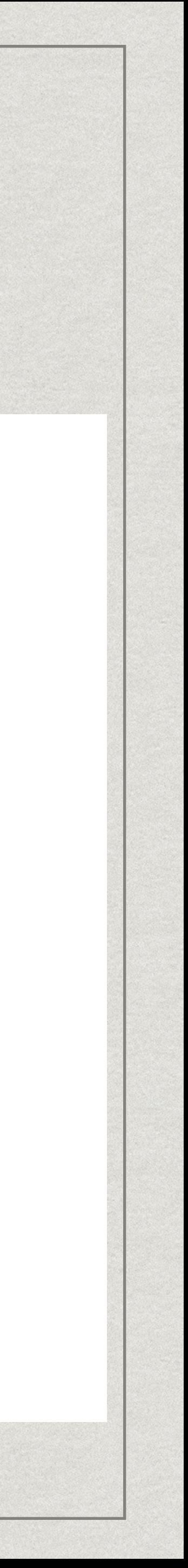

### NHIS - Interactive Data Query System 11:16 PM Fri Apr 5 ■ wwwn.cdc.gov To download confidence intervals" checkbox your data in **田 Table Idd** Charts Select topic: Any difficulty hearing  $\blacktriangleright$ CSV format, Show 95% confidence intervals click the **Select data view:** download button in the **Notes** original table Select Levels ▼ Any difficulty hearing section.

be downloaded with the download button wunder each tab. To view the Korn-Graubard confidence intervals, select the "95%

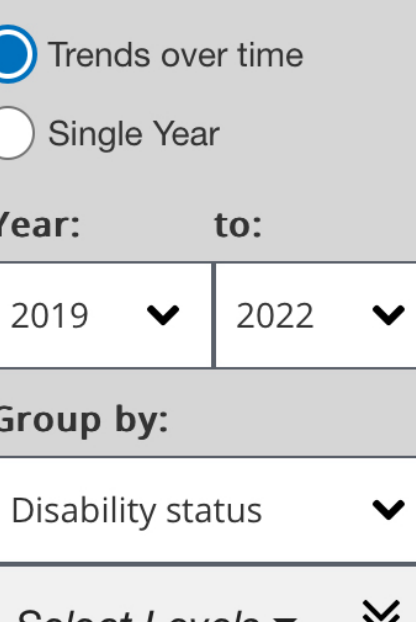

 $\frac{1}{2}$  Percentage of any difficulty hearing for adults aged 18 and over, United States, 2019–2022

</>Technical Notes

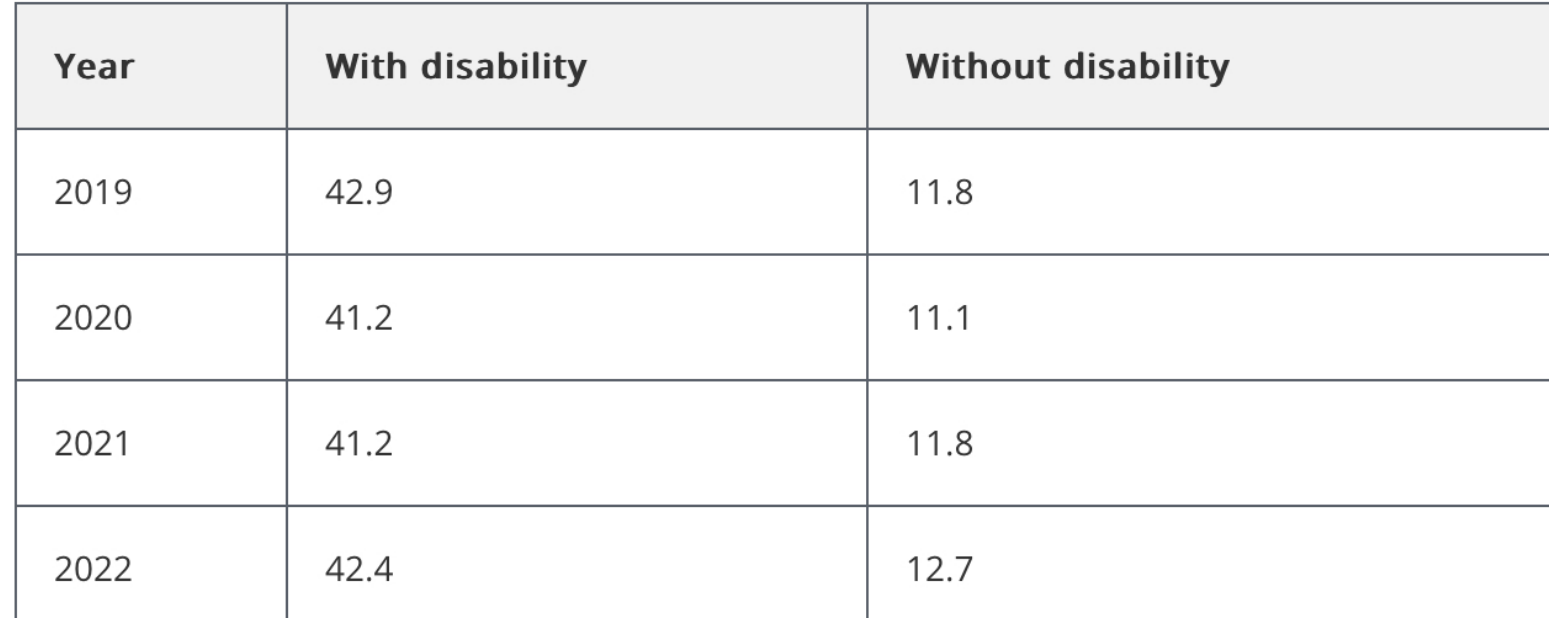

Respondents were asked if they had difficulty hearing (even with hearing aids, for those who use them). Respondents who reported "some" or "a lot" of difficulty or who could not hear at all were classified as having hearing difficulty. More information on the questions and variables used for this measure can be found in the adult codebook.

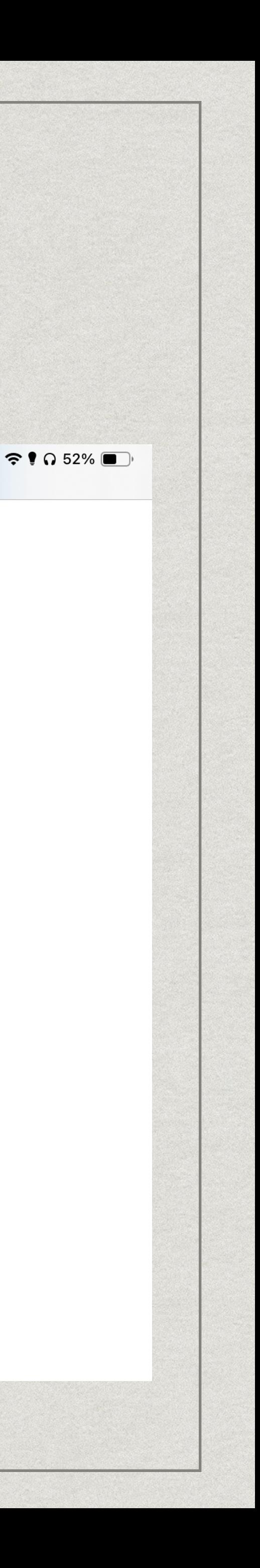

In addition to the Query also download datasets years here **G** 

Currently, The NHIS pro Adult and Sample Child from 2022 and before for different formats.

### • Disability and Heal

### • Disability and Heal

### • US Census - Disal